# **Parts teps**

### **Steps to follow:**

- . Login and register to the presale
- Deposit stablecoins in the Hub of DChess
- Choose your boards

#### **Information about the pre-sale of boards**

The official boards Presale will take place from our Hub. To access the Presale for the boards will require a registration in the Hub, which will be enabled days before October 23rd. The Pre-sale of boards will be available for purchase from October 23rd at 10:00 UTC and will be available until October 30th. The payment system for the boards will be through our Hub. Each Hub will have a linked wallet where users will be able to deposit USDT - BUSD through the Binance Smart Chain (BSC). Users will be able to buy the boards they want with the money they have deposited in the Hub.

#### **Step 1. Login and register to the presale**

As first step go to the official homepage of Dchess (https://dchess.net). Once inside, we go to the Board PreSale.

You will need to register in order to access the Hub. You will have different options when registering such as Google, Facebook and/or Twitter (in case of registering with Facebook, an email will be sent to your mailbox, check in spam or unwanted).

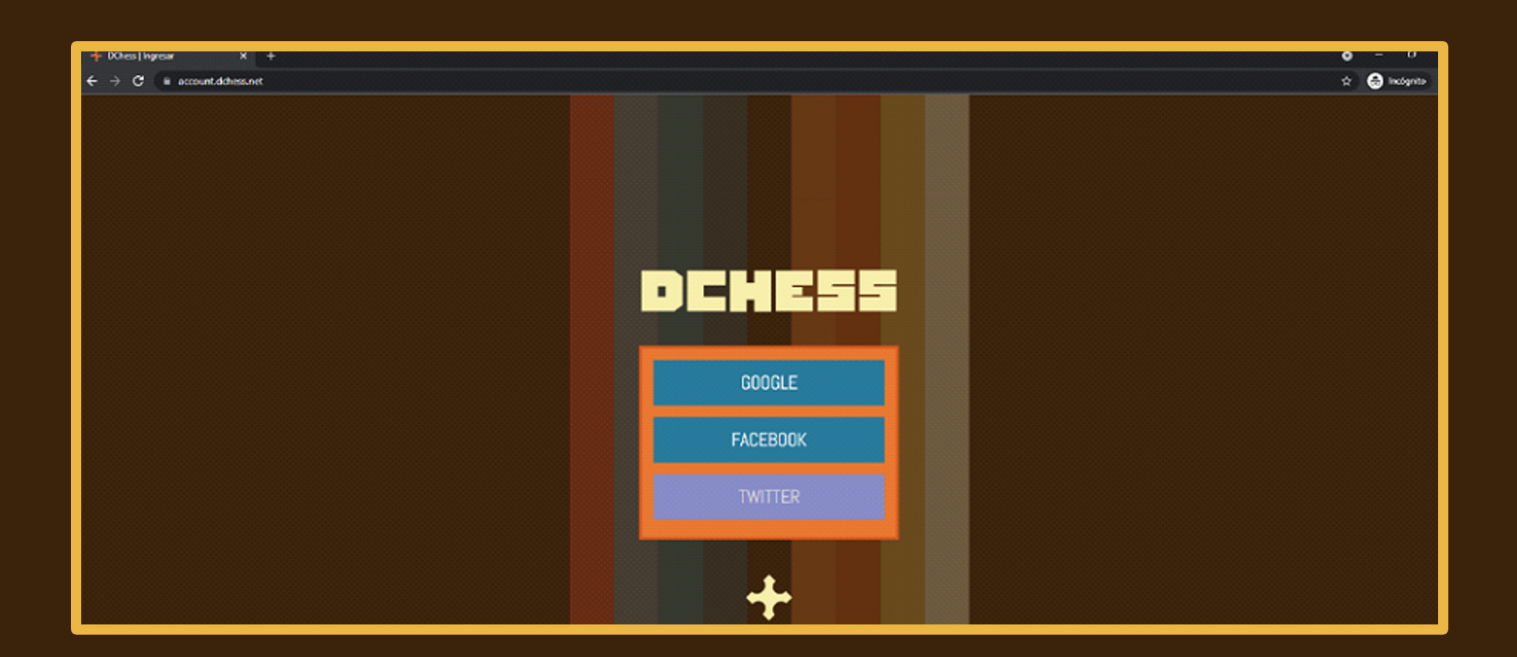

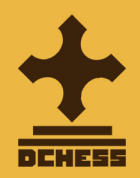

Once registration is complete, you will see on the screen that the registration has been successfully completed and the remaining time for the launch of the presale of boards.

It is important that no third party has access to your account or password, as this is where you will have your future stablecoin to buy the boards.

The DChess team will never ask you for any password

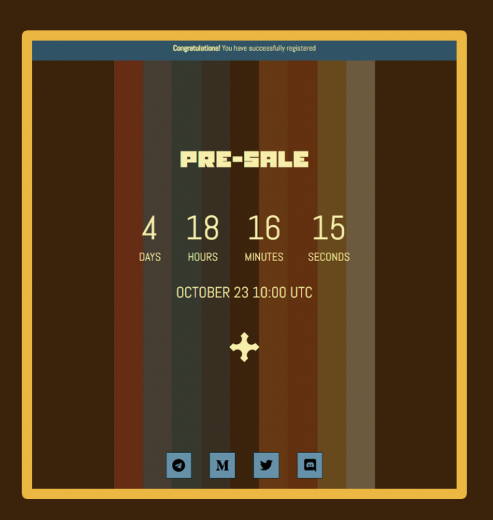

Once the Hub is enabled on October 23 at 10:00 UT, we will be able to see it as shown below (this is a prototype very similar to the final one, so there may be slight variations in the final design).

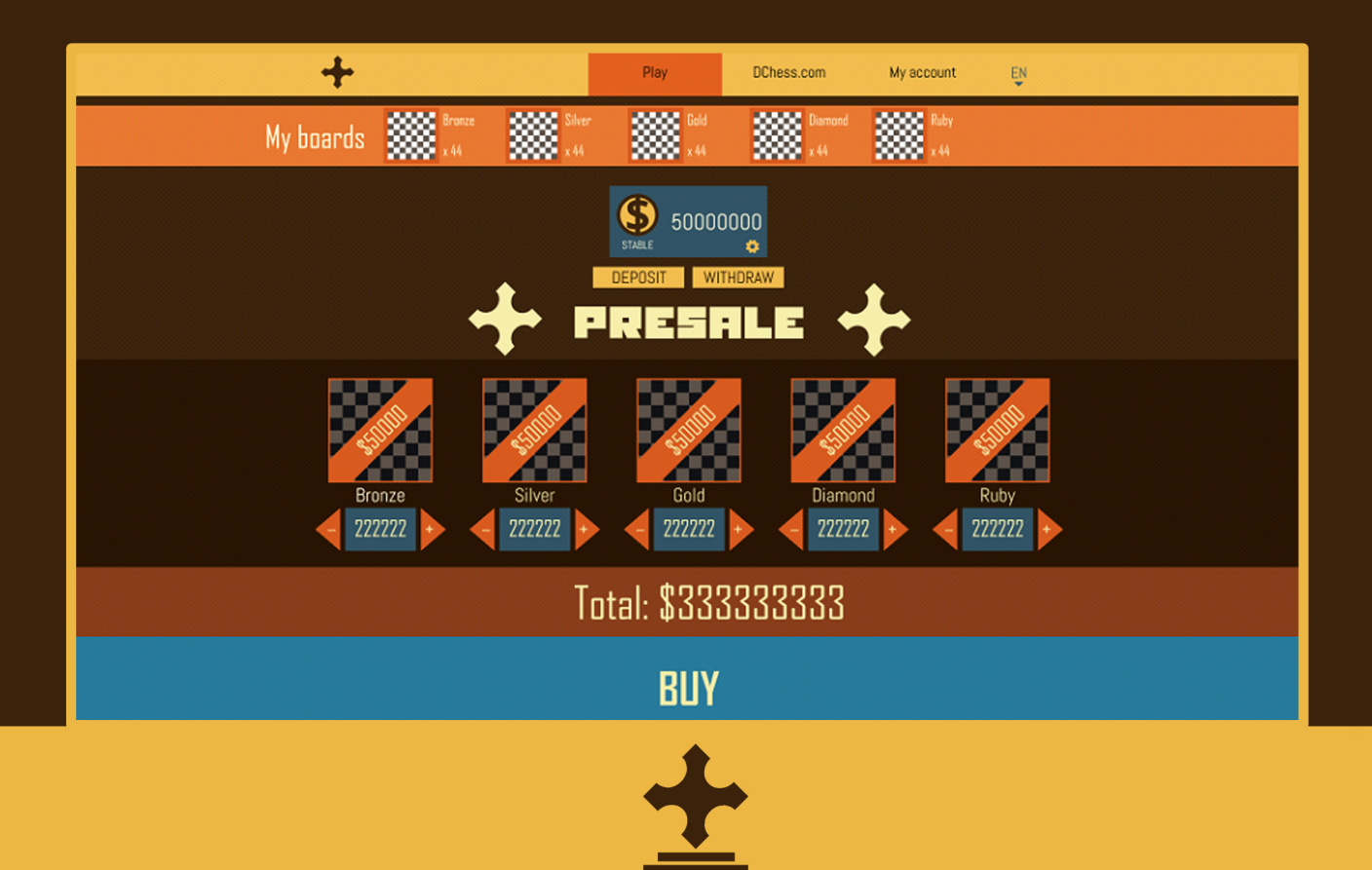

#### **Step 2. Deposit stablecoin in DChess Hub**

Once the Hub is enabled for the sale of boards, they can be purchased with stablecoins, such as usdt or busd, for this we must have stock in the Hub with these cryptocurrencies.

We will go to our wallet in the platform where we have the usdt or busd and choose the option "withdraw" cryptocurrencies. (As an example, we used the Binance platform to deposit the stablecoins into the DChess Hub, but any platform can be used).

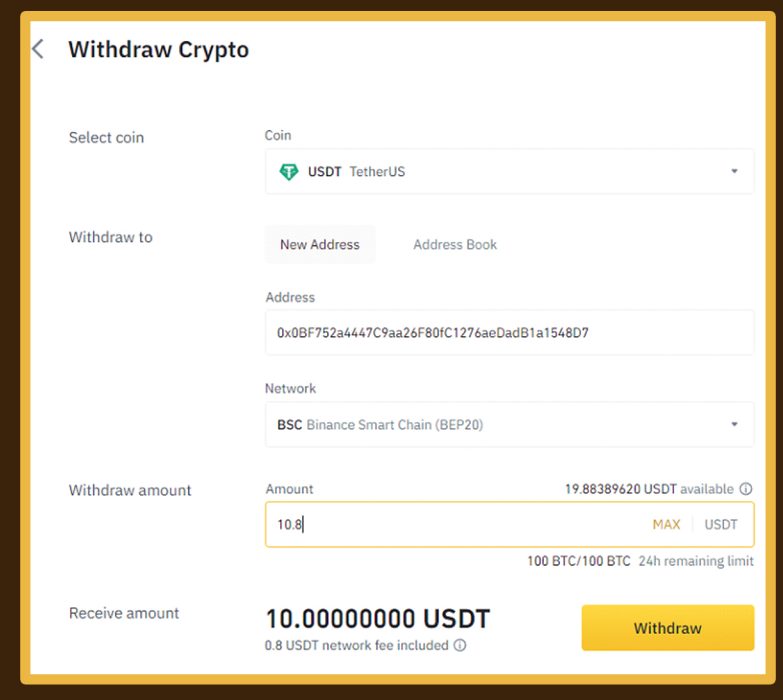

As detailed in the image above, it will ask us for important data: first is the cryptocurrency we want to send (we choose the one we have available).

Then we will put the address to which we want to send it, this step is the most important and must be done meticulously: the adress that must be put is the one that appears in the account made in the DChess Hub in the "deposit" section.

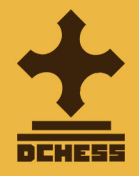

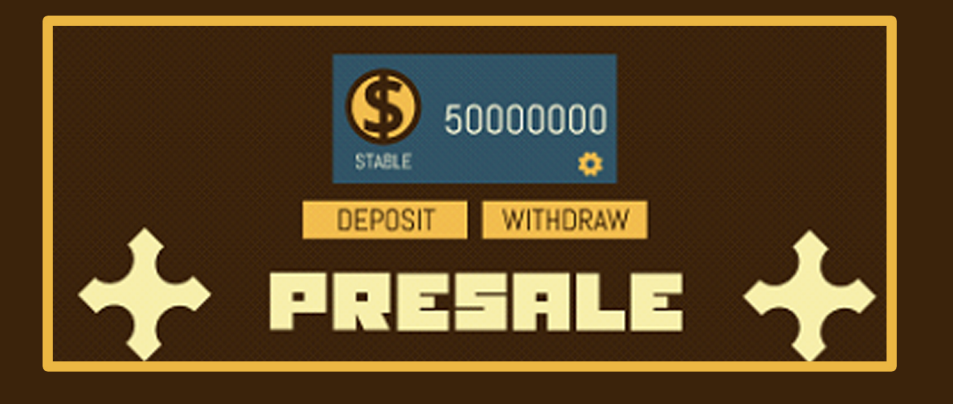

It should be clarified that the option of withdrawing cryptocurrencies is available, which is the inverse of the previous step. The withdraw will be enabled once the presale of boards ends on October 30.

Finally, you will choose the cryptocurrency you want to deposit and the network through which you must send it: the Binance Smart Chain network (BEP20), if it is the first time you use this network it will ask you a few simple questions.

Then we select the amount we want to send (in this case 10 usdt), the platform will charge us a small fee to send the cryptocurrency, take this into mind when sending the total amount. In the image shown above you can see how to send 10 usdt, you must enter 10.8 usdt since 0.8 usdt is the commission for using this network.

Finally the withdraw process may take a few minutes, and then the stablecoin will be displayed in the Hub.

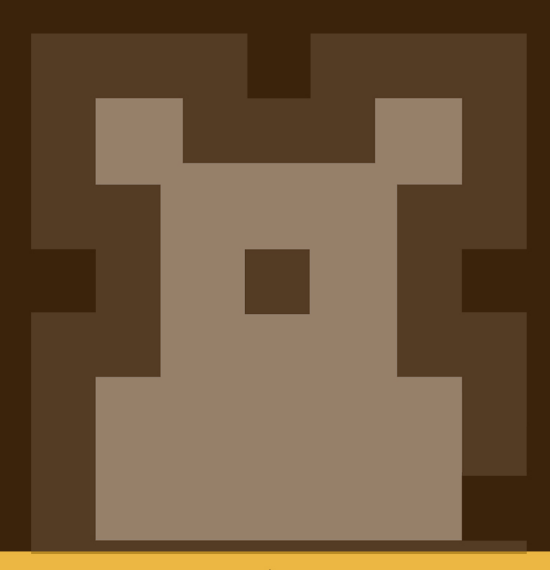

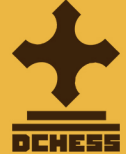

#### **Step 3. Choose your boards.**

Finally, with the stablecoin in the Hub, you can select the number of boards.

Multiple boards of different rarities can be selected. Once you select to buy the boards, the value of the purchased boards will be deducted from the deposit and the user's boards will be displayed in "My boards" section (This may take a few moments)

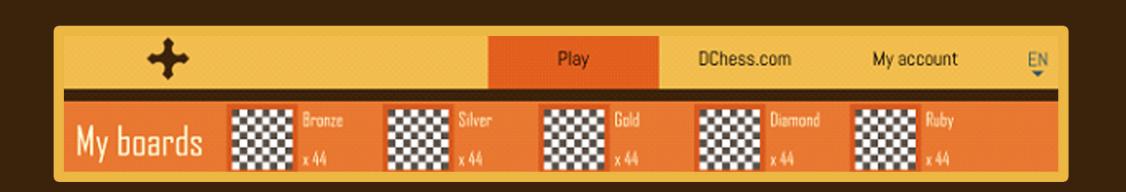

Once you have completed all the steps, the boards will be available in your Hub account.

Once the presale is finished, you will be able to continue visualizing the boards. The Alpha version will be released soon, and the options to have the boards available in the game will be enabled.

## See you ingame!

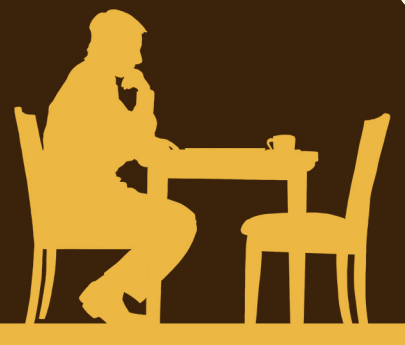

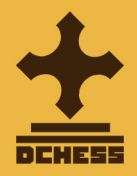